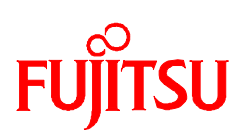

# **Application Note**

# FCC907S-Time Measurements with MB2141 Emulator

© Fujitsu Microelectronic Europe GmbH, Microcontroller Application Group

## **History**

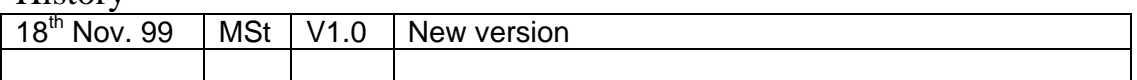

# Introduction

In Softune Workbench exist 3 possibilities for time measurements.

The 3 methods are:

- Time Measurement
- **Sequence**
- Performance

This Note will show the differences between the 3 modes.

#### Warranty and Disclaimer

To the maximum extent permitted by applicable law, Fujitsu Mikroelektronik GmbH restricts its warranties and its liability for **all products delivered free of charge** (eg. software include or header files, application examples, target boards, evaluation boards, engineering samples of IC's etc.), its performance and any consequential damages, on the use of the Product in accordance with (i) the terms of the License Agreement and the Sale and Purchase Agreement under which agreements the Product has been delivered, (ii) the technical descriptions and (iii) all accompanying written materials. In addition, to the maximum extent permitted by applicable law, Fujitsu Mikroelektronik GmbH disclaims all warranties and liabilities for the performance of the Product and any consequential damages in cases of unauthorised decompiling and/or reverse engineering and/or disassembling. **Note, all these products are intended and must only be used in an evaluation laboratory environment**.

- 1. Fujitsu Mikroelektronik GmbH warrants that the Product will perform substantially in accordance with the accompanying written materials for a period of 90 days form the date of receipt by the customer. Concerning the hardware components of the Product, Fujitsu Mikroelektronik GmbH warrants that the Product will be free from defects in material and workmanship under use and service as specified in the accompanying written materials for a duration of 1 year from the date of receipt by the customer.
- 2. Should a Product turn out to be defect, Fujitsu Mikroelektronik GmbH´s entire liability and the customer´s exclusive remedy shall be, at Fujitsu Mikroelektronik GmbH´s sole discretion, either return of the purchase price and the license fee, or replacement of the Product or parts thereof, if the Product is returned to Fujitsu Mikroelektronik GmbH in original packing and without further defects resulting from the customer's use or the transport. However, this warranty is excluded if the defect has resulted from an accident not attributable to Fujitsu Mikroelektronik GmbH, or abuse or misapplication attributable to the customer or any other third party not relating to Fujitsu Mikroelektronik GmbH.
- 3. To the maximum extent permitted by applicable law Fujitsu Mikroelektronik GmbH disclaims all other warranties, whether expressed or implied, in particular, but not limited to, warranties of merchantability and fitness for a particular purpose for which the Product is not designated.
- 4. To the maximum extent permitted by applicable law, Fujitsu Mikroelektronik GmbH´s and its suppliers' liability is restricted to intention and gross negligence.

#### **NO LIABILITY FOR CONSEQUENTIAL DAMAGES**

**To the maximum extent permitted by applicable law, in no event shall Fujitsu Mikroelektronik GmbH and its suppliers be liable for any damages whatsoever (including but without limitation, consequential and/or indirect damages for personal injury, assets of substantial value, loss of profits, interruption of business operation, loss of information, or any other monetary or pecuniary loss) arising from the use of the Product.**

Should one of the above stipulations be or become invalid and/or unenforceable, the remaining stipulations shall stay in full effect.

# 1. Time Measurement

The Time Measurement is the simplest method of measurement. In this method two breakpoints have to been set. After the program has run from breakpoint 1 to 2 the Time Measurement will show the difference between the breakpoints.

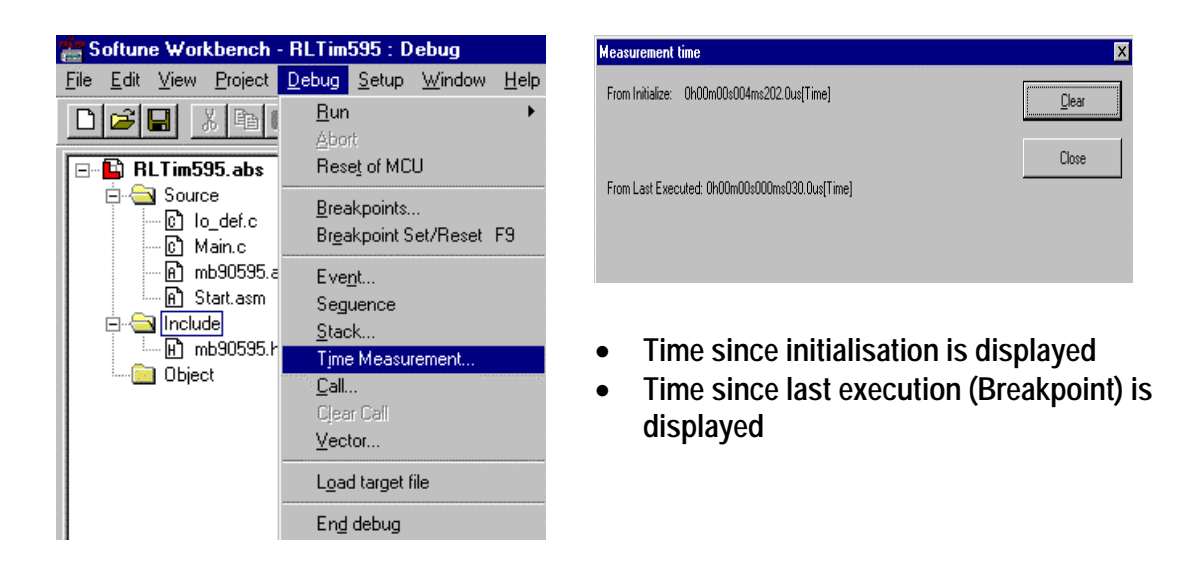

Note: This method has the biggest deviation. Measurements below 10 μs will get a large deviation, about 2-3 μs. The lowest value that could be shown is 3 μs. Setting only 1 breakpoint and running program twice times over the breakpoint doesn't work. Because the program stops but not the timers, so you get no correct values. It must be set always 2 breakpoints.

# 2. Sequence

In Sequence measurement several conditions (called Events) can be set. So begin and end of measurement can be defined.

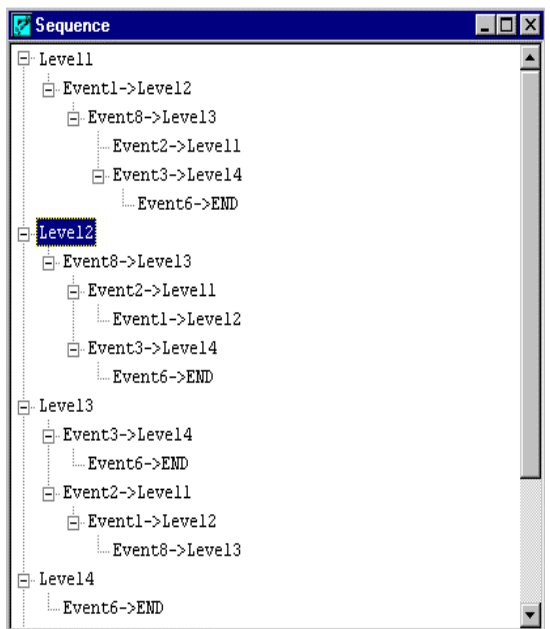

- In the main the sequencer is used to define quite complex breakpoints
- Events are defined to specify the sequencer flow
- Events can be code or data access
- In the sequencer context menu it is also possible to set Timer Latches
- Two Latches can be used which store the current state of an internal timer

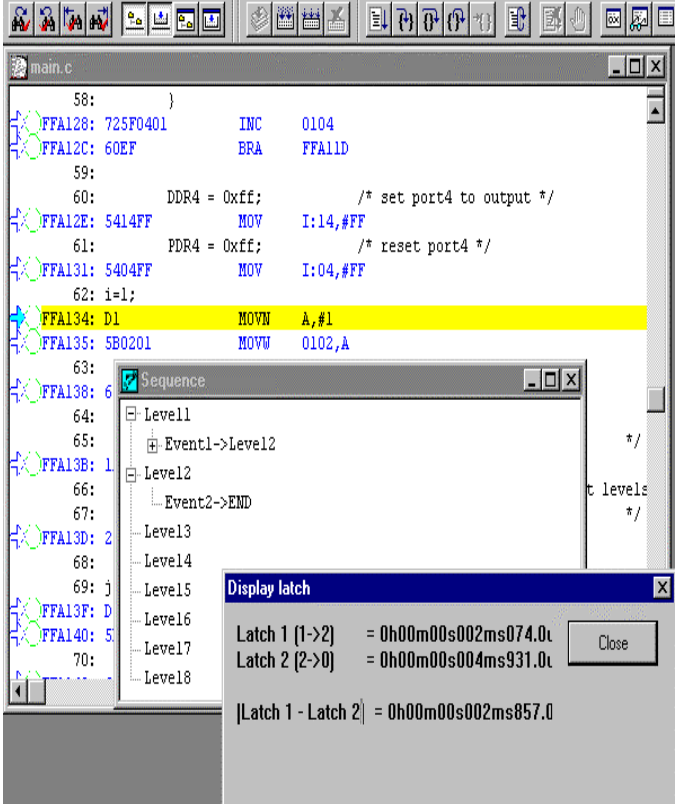

- The Sequencer flow must be initialised first
- The Latches are triggered by a user defined sequencer level sequence
- The Latch dialog box offers the latched time for Latch1, 2 and the difference of the two values

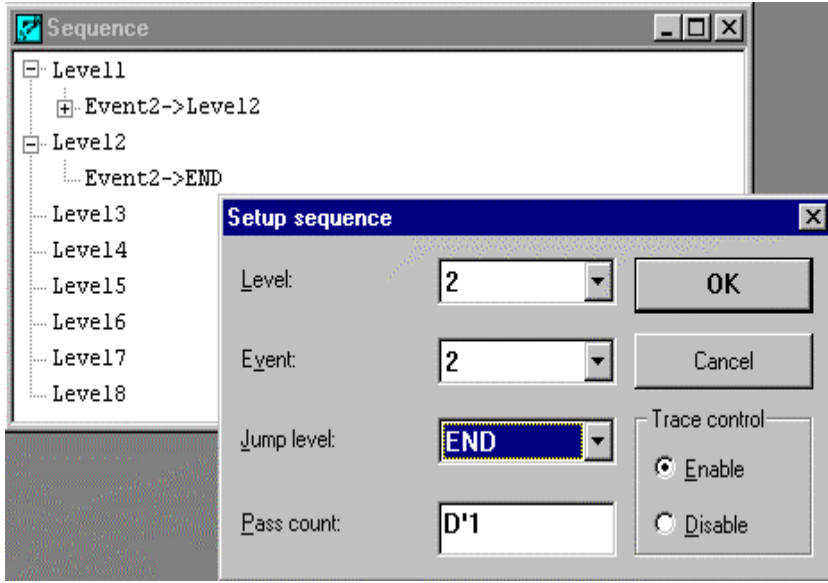

• The Sequencer flow must be initialise using the setup tab of the context menu

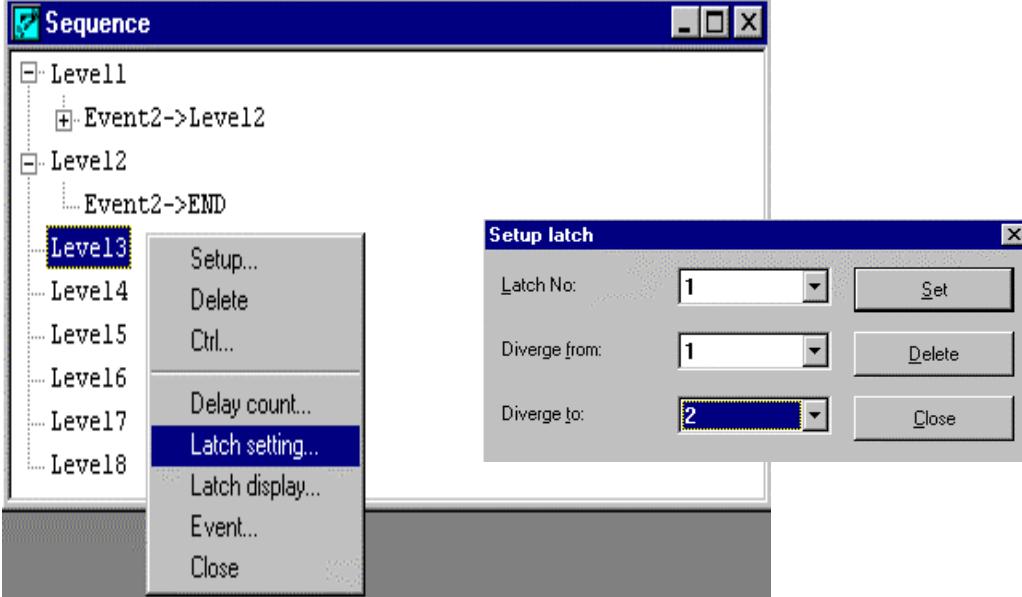

• The Sequencer flow must be initialised using the setup tab of the context menu

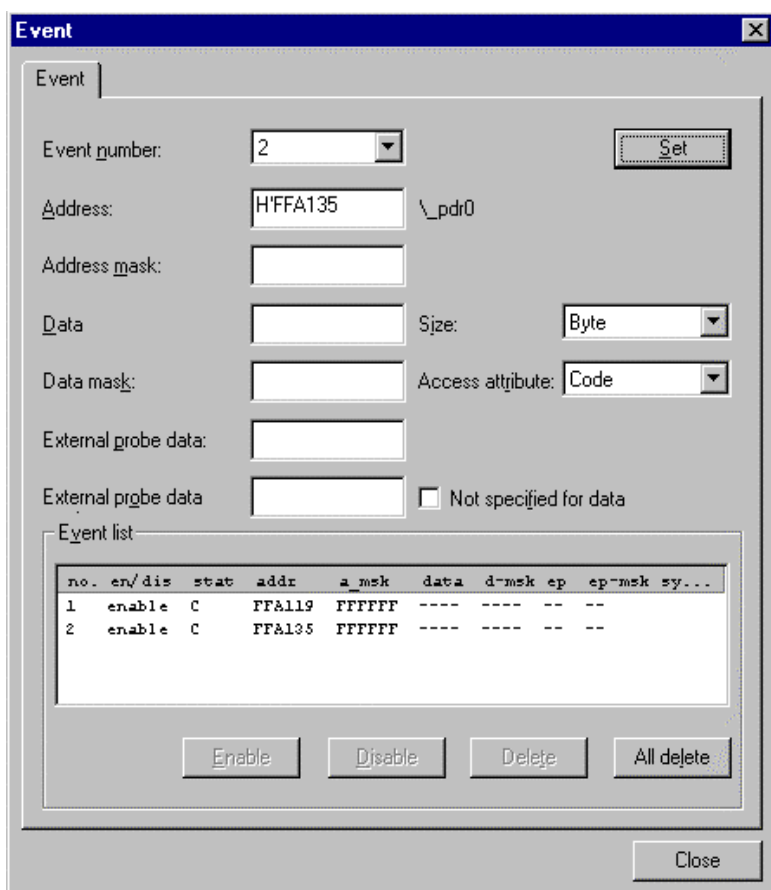

- The Events has to be defined
- Events can defined for code and data access
- Address and data mask can be specified
- External Probe data can be used for Event definition
- Probe data mask can be used
- Attributes for size and access attributes as read, read/write, code are provided

The program will stop after reaching last defined Event. In the Latch display the result is shown.

Note: Setting an Event in an Interrupt service routine don't use first address in routine. Because the interrupt routine saves variable and stack first. If using first address the measurement gets incorrect values.

# 3. Performance

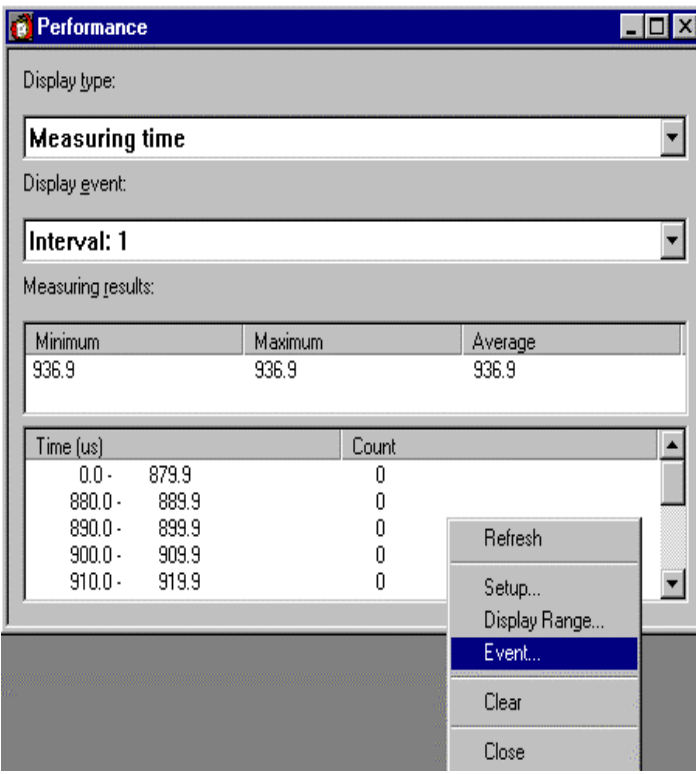

- With the <View>, <Performance> menu the Performance window can be displayed
- The time for each interval is measured individually
- Up to 4 different Intervals can be defined.
- Each Interval is defined by two events
- Interval1: Event1 Event2
- Interval<sub>2</sub>: Event<sub>3</sub> Event<sub>4</sub>
- Interval3: Event5 Event6
- Interval4: Event7 Event8
- The settings are invoked with the right mouse button which drops down the context **menu**

The Performance measurement can store about 32000 values. So you get an average result. The measurement can run until buffer is full or can be stopped before. In this case it is shown how many measurements are done.

Note: Setting an Event in a Interrupt Service Routine the first address in routine cannot be used. Because the interrupt service routine saves at first variables and stack. Using first address won't get correct results.

# Basic Settings

## Set Event Mode

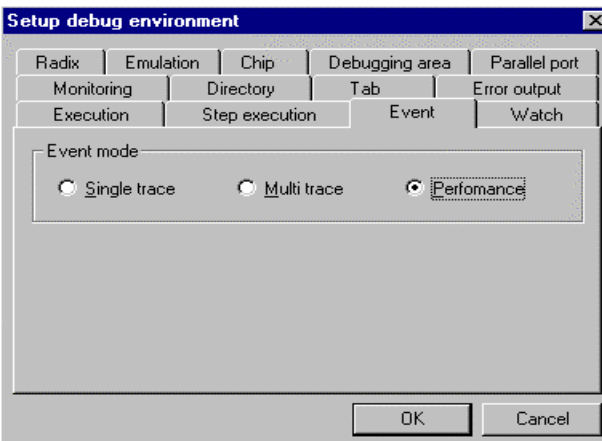

Event Mode has to be set to Performance

### Set Timer minimum for measurement

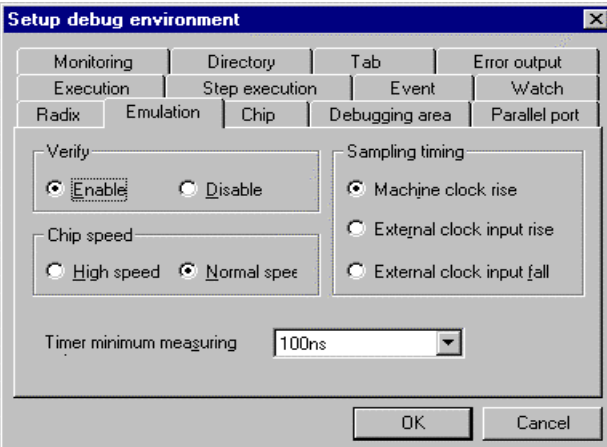

## The time measurement interval count can be set to 1µs or 100ns

#### Set CPU mode to debug or native

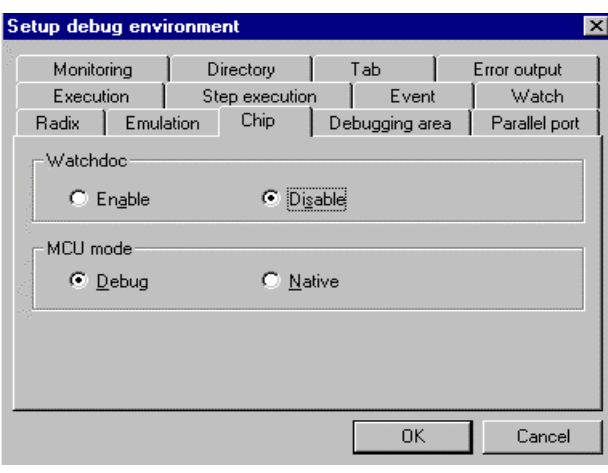

If the MCU Mode is set to native, Events can only be set for code address access. In native mode, the performance measurement is more accurate